# **CREATION DE CANTONS EN 3 RAILS**

## **SUR LE PETIT RESEAU ETAGERE**

Le pilotage d'un réseau à partir d'une centrale sophistiquée ou bien à partir d'un PC nécessite la création de canton permettant de connaitre la position des trains sur ce réseau et de les faire circuler en toute sécurité.

Il est nécessaire de faire remonter une information vers le dispositif de pilotage et il y a différentes manières de le faire.

#### *Contact unique localisé*

Ce contact unique localisé peut prendre plusieurs formes :

- 1. Un contact de télécommande qui sera activé par le frotteur
- 2. Un relais reed actionné par un aimant se trouvant sur un véhicule porteur, en général la locomotive ou la voiture de queue pour les rames réversibles
- 3. Un système de détection Infra Rouge ou laser dont le faisceau est coupé par la rame.
- 4. Un rail de contact, c'est la solution la plus facile à mettre en œuvre dans le système 3 rails, c'est la solution qui va être développée.

Quand on prend l'option d'avoir un contact localisé sur un seul rail et ceci quelque soit sa longueur, quand on le réalise soit même, il est intéressant d'avoir un contact dès l'entrée du canton.

Exemples de réalisation :

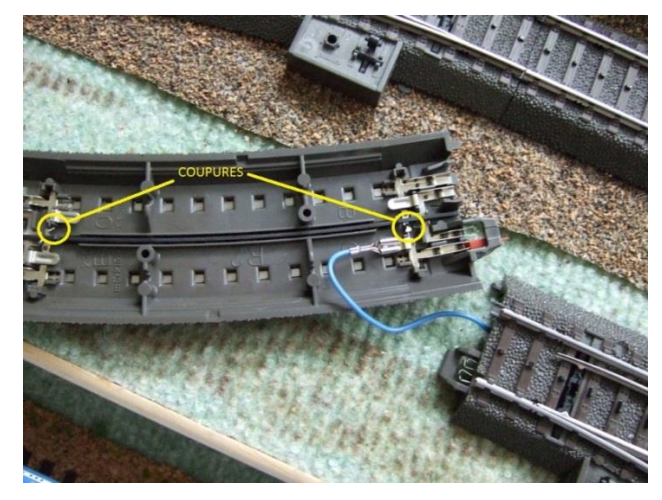

Rail de contact « maison » Détail coupure

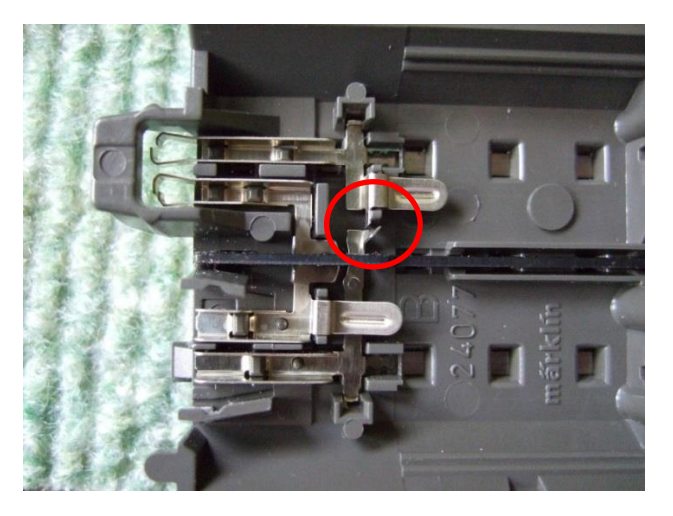

iTrain peut gérer le ralentissement et l'arrêt sur le canton à partir de ce contact unique, la contrainte est de faire un étalonnage précis de la vitesse de la rame ou de la locomotive si elle dispose d'un asservissement. Il est évident que si l'on doit prendre le canton dans le sens inverse, il faudra mettre un contact à l'autre extrémité de ce canton. Si on décale un peu ce contact, on pourra également s'en servir comme contact d'arrêt si on veut être plus précis sur la position d'arrêt. Dans ce cas iTrain peut gérer le ralentissement à partir du premier contact et l'arrêt "rapide" sur le second.

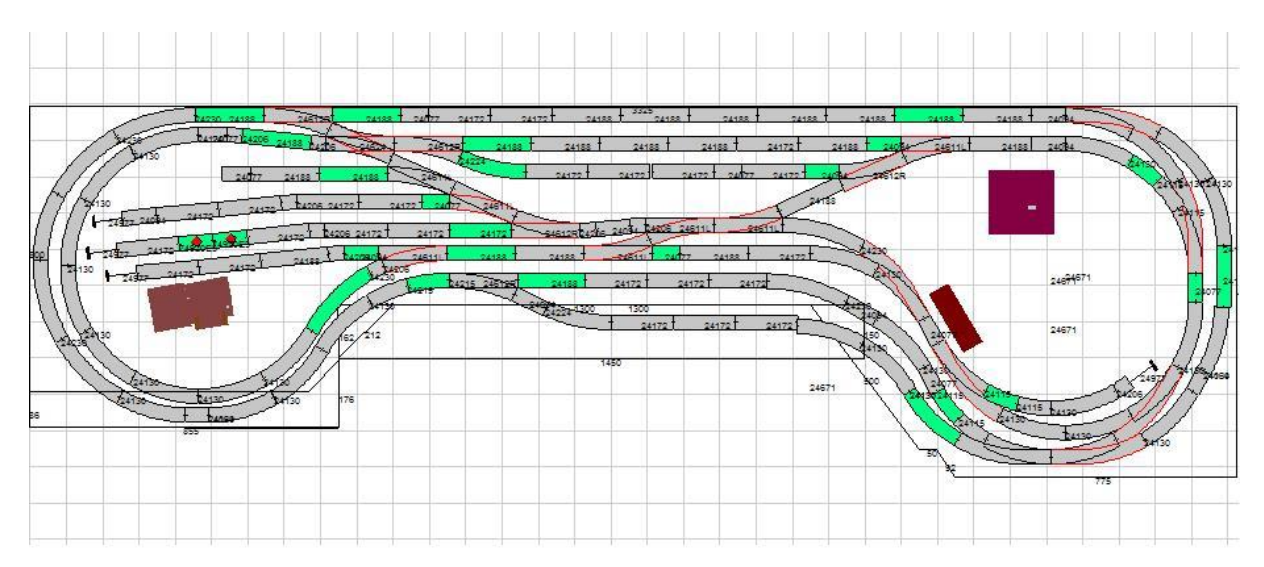

Exemple de positionnement des rails de contact localisé sur mon réseau : en vert

Sur les cantons courts, de passage, où les trains ne peuvent pas s'arrêter, le contact peut se faire au milieu du canton

On peut noter que le contact d'entrée et le contact de sortie pourront avoir la même adresse, je l'ai expérimenté sur mon réseau. On se retrouve dans la situation que j'évoque ci-dessous, quand on isole toute la file de rails : on a qu'une seule adresse pour les deux sens. Dans ce cas, il n'y a pas de contact d'arrêt.

#### *Contact par file de rails*

Il y a aussi des adeptes du contact permanent sur tout le canton, mais en voie C, il faut réaliser des coupures entre rails droits et rails gauches sur tous les coupons : Il y a deux coups de pince coupante par coupon. On cannibalise donc tous les rails puisque par définition, un canton, c'est une portion de voie entre des appareils de voie : aiguillages, TJDs, croisements. Dans ce cas, l'avantage et le seul, je pense, c'est que si un wagon se décroche, le canton ne sera pas libéré : sécurité maximale. Je pense qu'il vaut mieux lutter contre le décrochage des wagons car, s'il en reste un sur un appareil de voie on ne le verra pas non plus.

En rail K les rails droit et gauche sont naturellement isolés et c'est le rail d'alimentation qui assure le contact de masse entre ces 2 rails. Dans ce cas, l'isolation peut être faite plus simplement en remplaçant les éclisses conductrices par des éclisses isolées.

On peut reprendre aussi en voie K la même philosophie que pour la voie C, c'est-à-dire 1 ou 2 contacts par cantons. Je n'ai pris qu'un contact pour ma gare cachée réalisée en voie K car elle n'est parcouru que dans un seul sens.

#### *Inconvénient d'isoler un rail*

L'inconvénient d'isoler un coté de rail, c'est que l'on a moins de contact pour le retour de masse, et dans le cas de petite locomotive comme les 020 ou 030, on peut avoir plus facilement des faux contacts. On peut pallier cet inconvénient en ajoutant une diode, qui compte tenu de la polarisation de l'entrée du dispositif de retrosignalisation S88 qui est de + 5 volts (qu'on met à la masse quand un véhicule passe sur les rails) permet un retour sur les alternances négatives du signal digital. Il y a, certes, moins d'énergie, mais il n'y a pas blocage.

La mise en place de cette diode peut se faire sous le rail en voie C ou bien sur une petite platine à proximité du S88 quand on utilise la voie K, où on ne peut pas cacher la diode !! La cathode de la diode (l'anneau) est du coté rail isolé, et l'anode retourne à la masse générale ou au rail connecté à la masse.

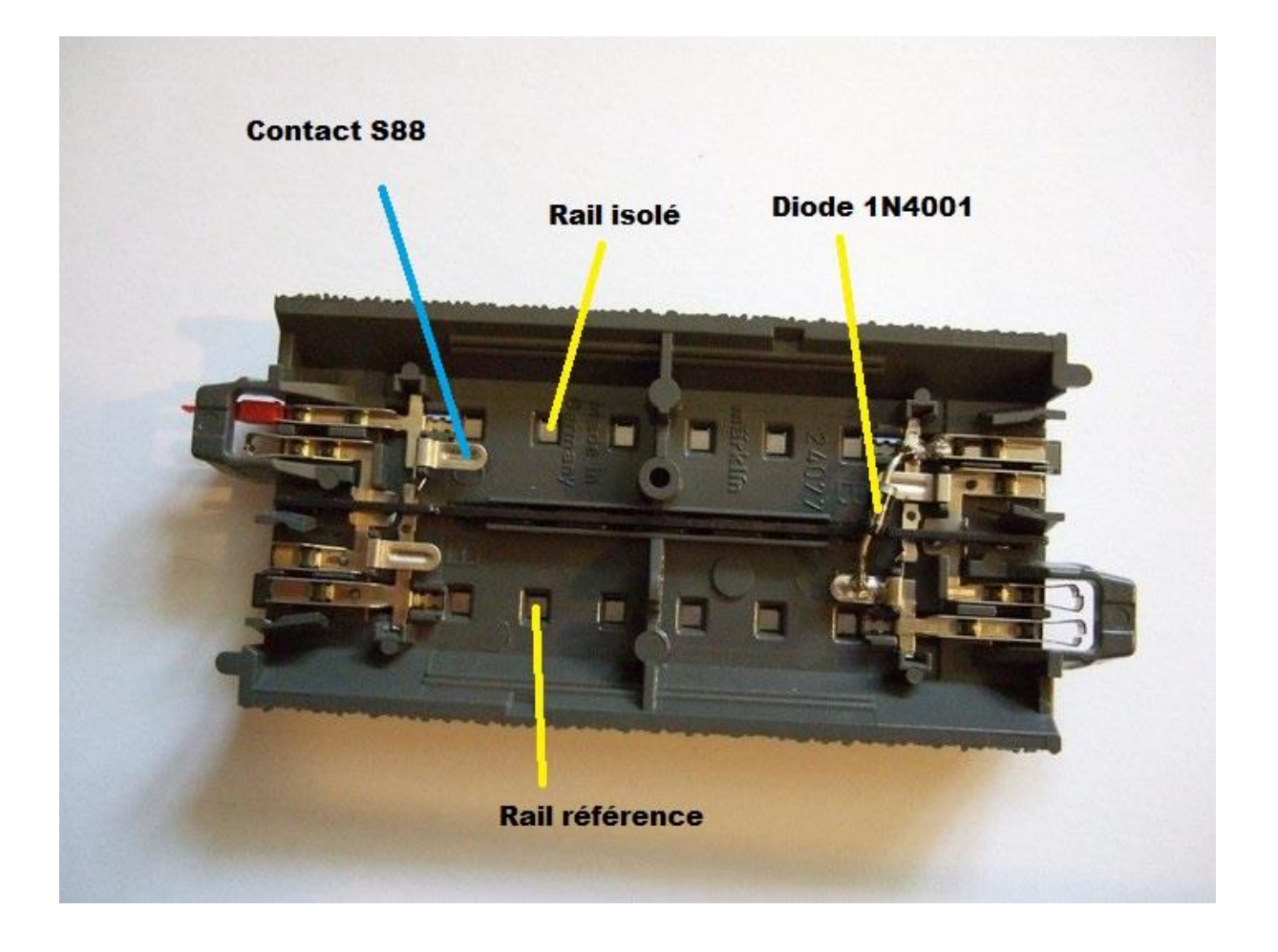

#### *Synoptique d'interconnexions d'un réseau digital*

#### Dispositifs constitutifs :

- 1. Une centrale de commande alimentée par un convertisseur ou un transformateur (1 PS).
- 2. Un booster qui fournit le signal de voie et qui peut être intégré à la centrale ou extérieur, avec son alimentation (2 PS).
- 3. Des dispositifs de commandes des aiguillages ou des signaux genre K 83 ou équivalent.
- 4. Des dispositifs de rétro-signalisations S88 permettant de « visualiser » l'occupation des voies.
- 5. Des dispositifs d'alimentations permanentes d'accessoires (éclairages) ou de partie de voies, genre K84 ou, voire de signaux à feux Hobby pour la nouvelle génération le M84 : Non utilisé pour l'instant.
- 6. Un PC si l'on veut un pilotage de l'ensemble par un logiciel spécialisé
- 7. Le logiciel de pilotage : Itrain, RRTC, RocRail….

## Schéma de principe :

## Le réseau et la connexion des interfaces (non exhaustives)

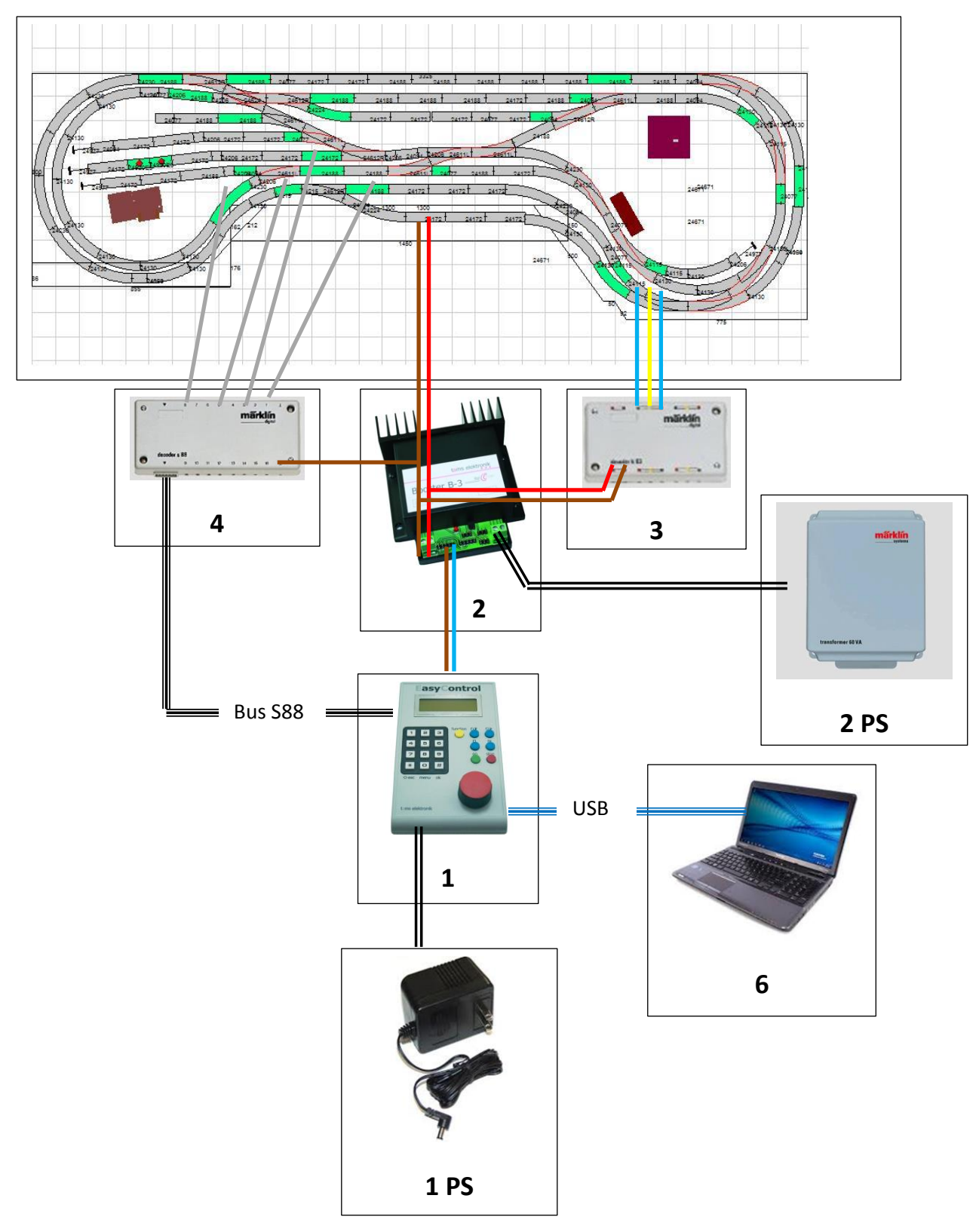

#### Logiciel de pilotage intégré dans la PC = iTrain

La version utilisée est la 2.1.8 « standard » qui est la dernière version « 2 ». Une version 3 existe ;

Exemple de TCO correspondant à la configuration matérielle ci-dessus. On reconnait l'allure générale du réseau « physique ».

On voit un itinéraire automatique pour la 2D2 qui va passer par le centre du réseau car les autres voies sont occupées, avant de revenir à son point de départ. Il y a 2 réservations de cantons, car toute la partie intérieure comporte beaucoup d'appareils de voie rapprochés, ne permettant pas d'y définir des cantons.

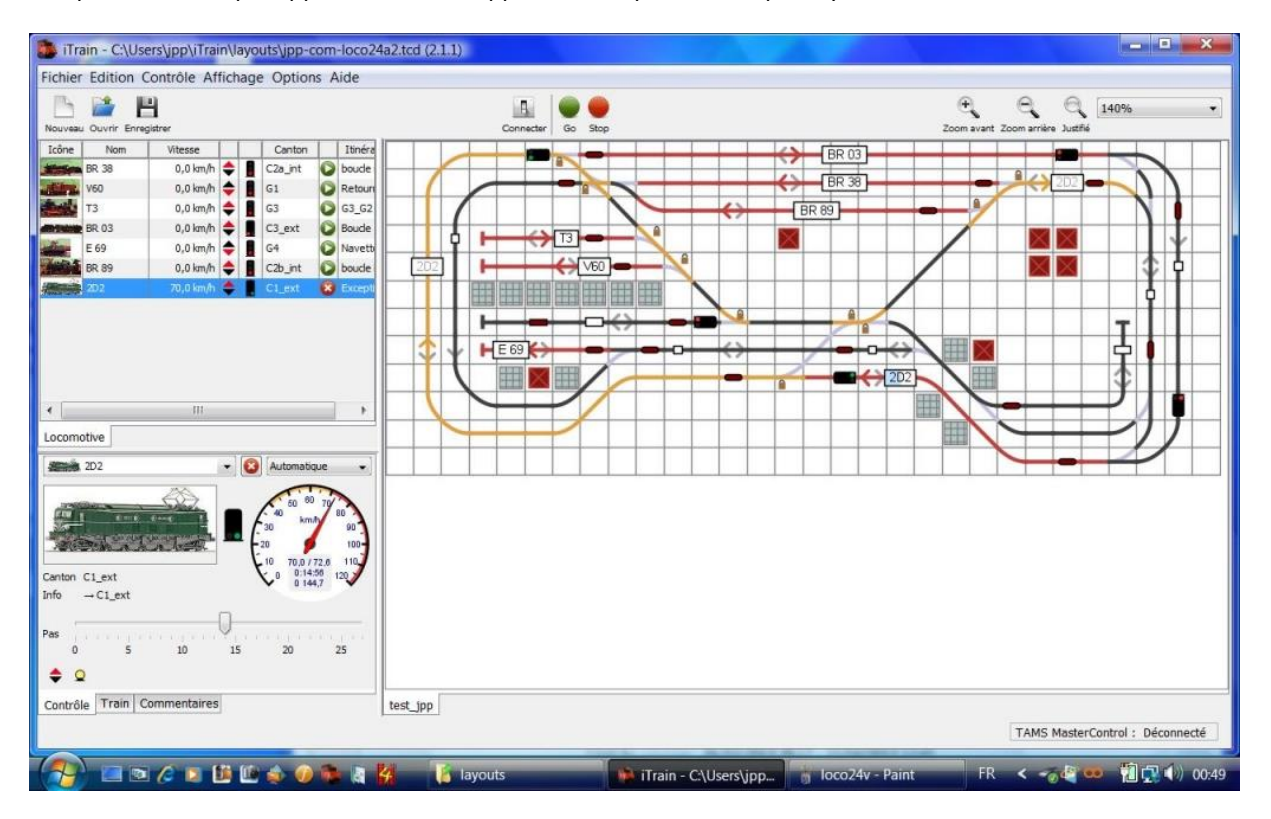

On peut voir sur ce TCO que le réseau n'est pas connecté car l'interrupteur « connecter », au milieu de la barre de tâche en haut est en position basse. C'est confirmé en bas à droite par le fait que la TAMS Master Control est « déconnecté ». On est en mode « simulation » qui permet de vérifier le déroulement du parcours avant de mettre sous tension. Il suffit d'activer à la souris les contacts entrant des cantons en cliquant dessus (il faut les allumé puis les éteindre dans le sens de parcours prévu) pour voir progresser le cheminement de la locomotive ou de la rame.